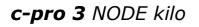

Programmable controllers

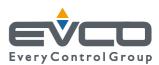

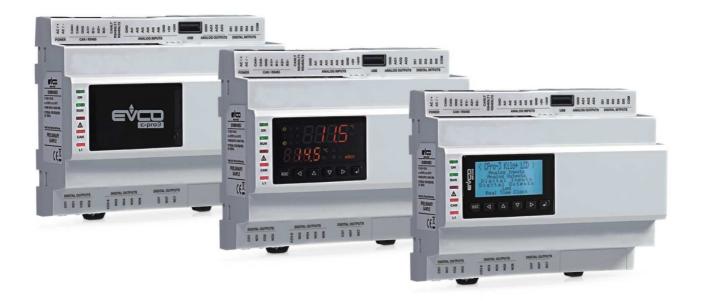

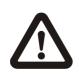

#### Important

Read this document thoroughly before installation and before use of the device and follow all recommendations; keep this document with the device for future consultation.

Only use the device in the way described in this document; do not use the same as a safety device.

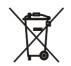

#### Disposal

The device must be disposed of in compliance with local standards regarding the collection of electric and electronic equipment.

#### Index

| Index |                                                  |
|-------|--------------------------------------------------|
| 1     | INTRODUCTION5                                    |
| 1.1   | Introduction5                                    |
| 1.2   | Summary table of available models, their main    |
|       | characteristics and purchase codes6              |
| 2     | DESCRIPTION8                                     |
| 2.1   | Description8                                     |
| 3     | DIMENSIONS AND INSTALLATION                      |
| 3.1   | Dimensions:9                                     |
| 3.2   | Installation9                                    |
| 3.3   | Installation warnings10                          |
| 4     | ELECTRIC CONNECTION11                            |
| 4.1   | Connectors11                                     |
| 4.2   | Meaning of connectors11                          |
| 4.3   | Insertion of the termination resistor of the CAN |
|       | CANBUS port15                                    |
| 4.4   | Insertion of the RS-485 MODBUS master/slave      |
|       | port termination resistor15                      |
| 4.5   | Insertion of the RS-485 MODBUS slave port        |
|       | termination resistor15                           |
| 4.6   | RS-485 MODBUS master/slave port polarisation 15  |
| 4.7   | RS-485 MODBUS slave port polarisation15          |
| 4.8   | Example of electric connection16                 |
| 4.9   | Warnings for the electric connection16           |
| 5     | USER INTERFACE17                                 |
| 5.1   | Keypad17                                         |
| 5.2   | LED warning lights17                             |
| 6     | CONFIGURATION19                                  |
| 6.1   | Configuration of abuilt-in LCD programmable      |
|       | controller19                                     |
| 6.2   | Configuration of a blind programmable controller |
|       | 20                                               |
| 6.3   | I/O expansion configuration21                    |
| 6.4   | Configuration of a programmable controller       |
|       | through a remote user interface21                |
| 6.5   | List of configuration parameters23               |
| 7     | ACCESSORIES                                      |
| 7.1   | 0810500018/0810500020 connection cables34        |
| 7.2   | 4GB EVUSB4096M USB flash drive                   |
| 7.3   | Non opto-isolated RS-485/USB serial interface    |
|       | EVIF20SUXI                                       |
| 7.4   | Cut phase speed regulator for EVDFAN1 single-    |
|       | phase fans35                                     |
| 7.5   | CJAV31 connection kit35                          |
| 8     | TECHNICAL DATA                                   |
| 8.1   | Technical data                                   |
|       |                                                  |

## **1** INTRODUCTION

#### 1.1 Introduction

*c-pro 3 NODE kilo* is a range of programmable controllers for cooling and air conditioning applications.

The controllers are equipped with a significant number of input and output arrangements which make it possible to create a flexible, modular and expandable network of control devices.

The range of available communication ports (RS-485, CAN, USB and Ethernet) and of supported communication protocols promote the integration of the devices into larger systems.

The application software can be designed for the development environment for UNI-PRO 3 programmable controllers.

For information on the use of the BACnet communication protocol please consult the PICS.

The actual UNI-PRO 3.13 version implements a BACnet® standardized device profile B-ASC, which doesn't require the managing of Scheduler and Calendar objects, instead required for the B-AAC profile.

# **1.2** Summary table of available models, their main characteristics and purchase codes

The following table contains a description of the available models.

| Available models                          | ЕРК4ВНХ | EPK4BHR | EPK4LHX | EPK4LHR | EPK4DHX | EPK4DHR |
|-------------------------------------------|---------|---------|---------|---------|---------|---------|
| The fallowing table above the second star |         |         |         |         |         | -       |

The following table shows the main characteristics of the devices.

| Version                                                         | EPK4BHX | EPK4BHR | EPK4LHX | EPK4LHR | EPK4DHX | EPK4DHR |
|-----------------------------------------------------------------|---------|---------|---------|---------|---------|---------|
| blind                                                           | •       | •       |         |         |         |         |
| built-in LED (custom 4+4 digit<br>display)                      |         |         | •       | •       |         |         |
| built-in LCD (128 x 64 pixel single colour LCD graphic display) |         |         |         |         | •       | •       |
| Dimensions                                                      | ЕРК4ВНХ | EPK4BHR | EPK4LHX | EPK4LHR | EPK4DHX | EPK4DHR |
| DIN modules                                                     | 8       | 8       | 8       | 8       | 8       | 8       |
| Connections                                                     | EPK4BHX | EPK4BHR | EPK4LHX | EPK4LHR | EPK4DHX | EPK4DHR |
| screw-in removable terminal boards                              | •       | •       | •       | •       | •       | •       |
| Power supply                                                    | EPK4BHX | EPK4BHR | EPK4LHX | EPK4LHR | EPK4DHX | EPK4DHR |
| 24 VAC/DC not insulated                                         | •       | •       | •       | •       | •       | •       |
| Analog inputs                                                   | EPK4BHX | EPK4BHR | EPK4LHX | EPK4LHR | EPK4DHX | EPK4DHR |
| PTC/NTC/Pt 1000                                                 | 3       | 3       | 3       | 3       | 3       | 3       |
| PTC/NTC/Pt 1000/0-20 mA/4-20<br>mA/0-5 V ratiometric/0-10 V     | 3       | 3       | 3       | 3       | 3       | 3       |
| Digital inputs (for NA/NC contact)                              | ЕРК4ВНХ | EPK4BHR | EPK4LHX | EPK4LHR | EPK4DHX | EPK4DHR |
| opto-isolated 24VAC/DC 50/60 Hz contacts                        | 3       | 3       | 3       | 3       | 3       | 3       |
| opto-isolated 24 VAC/DC 50/60 Hz/<br>2 KHz contacts             | 2       | 2       | 2       | 2       | 2       | 2       |
| Analog outputs                                                  | ЕРК4ВНХ | EPK4BHR | EPK4LHX | EPK4LHR | EPK4DHX | EPK4DHR |
| PWM/0-10 V                                                      | 2       | 2       | 2       | 2       | 2       | 2       |

| 0-20 mA/4-20 mA/0-10 V                                             | 1       | 1       | 1       | 1       | 1       | 1       |
|--------------------------------------------------------------------|---------|---------|---------|---------|---------|---------|
| Digital outputs<br>(electromechanical relays; A res.<br>@ 250 VAC) | ЕРК4ВНХ | EPK4BHR | EPK4LHX | EPK4LHR | EPK4DHX | EPK4DHR |
| 3 A SPST                                                           | 6       | 4       | 6       | 4       | 6       | 4       |
| 3 A SPDT                                                           | 1       | 1       | 1       | 1       | 1       | 1       |
| Digital outputs (controls for solid state relays)                  | ЕРК4ВНХ | EPK4BHR | EPK4LHX | EPK4LHR | EPK4DHX | EPK4DHR |
| 24 VAC/DC, 600 mA max                                              |         | 2       |         | 2       |         | 2       |
| Communication ports                                                | EPK4BHX | EPK4BHR | EPK4LHX | EPK4LHR | EPK4DHX | EPK4DHR |
| RS-485 MODBUS slave                                                | 1       | 1       | 1       | 1       | 1       | 1       |
| RS-485 MODBUS master/slave                                         | 1       | 1       | 1       | 1       | 1       | 1       |
| CAN CANBUS                                                         | 1       | 1       | 1       | 1       | 1       | 1       |
| USB                                                                | 1       | 1       | 1       | 1       | 1       | 1       |
| Ethernet MODBUS TCP, Web Server,<br>BACnet IP                      | 1       | 1       | 1       | 1       | 1       | 1       |
| Other characteristics:                                             | ЕРК4ВНХ | EPK4BHR | EPK4LHX | EPK4LHR | EPK4DHX | EPK4DHR |
| clock                                                              | •       | •       | •       | •       | •       | •       |

For additional information, please read chapter 8 "TECHNICAL DATA".

The following table shows the purchase codes.

| The following table shows the purchase codes. |         |         |         |         |         |         |
|-----------------------------------------------|---------|---------|---------|---------|---------|---------|
| Available models                              | EPK4BHX | EPK4BHR | EPK4LHX | EPK4LHR | EPK4DHX | EPK4DHR |

For additional models, please contact the EVCO distribution network.

## 2 DESCRIPTION

## 2.1 Description

The following drawing shows the appearance of the devices.

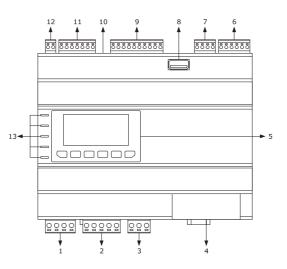

The following table shows the meaning of the parts of the devices.

| PART | MEANING                                                                                                    |
|------|----------------------------------------------------------------------------------------------------|
| 1    | K1 and K2 digital outputs                                                                                                  |
| 2    | K3, K4, K5 and K6 digital outputs                                                                                          |
| 3    | K7 digital outputs                                                                                                    |
| 4    | Ethernet MODBUS TCP, Web Server, BACnet IP port                                                                            |
| 5    | display and keypad (not available for the blind versions)                                                                  |
| 6    | digital inputs                                                                                                    |
| 7    | analog outputs                                                                                                    |
| 8    | USB port                                                                                                    |
| 9    | analog inputs                                                                                                    |
| 10   | micro switch activating the Can Canbus terminal port, the RS-485 MODBUS master/slave port and the RS-485 MODBUS slave port |
| 11   | RS-485 MODBUS slave, RS-485 MODBUS master/slave and CAN CANBUS ports                                                       |
| 12   | power supply                                                                                                    |
| 13   | signalling LED                                                                                                    |

For additional information, please refer to the following chapters.

## **3** DIMENSIONS AND INSTALLATION

#### **3.1** Dimensions:

The following drawing shows the measurements of the devices (8 DIN modules), in mm (in).

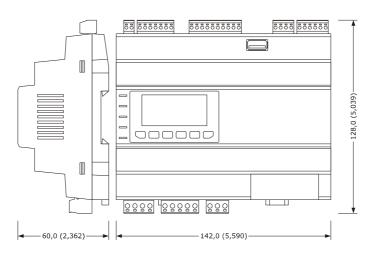

#### 3.2 Installation

The device is installed on a DIN  $35.0 \times 7.5 \text{ mm}$  (1.377  $\times 0.295 \text{ in}$ ) or  $35.0 \times 15.0 \text{ mm}$  (1.377  $\times 0.590 \text{ in}$ ), track in a control panel. To install the devices, please follow the instructions in the drawing below.

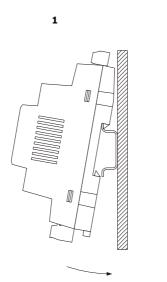

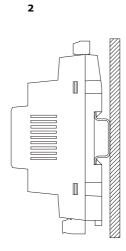

To remove the devices, first remove any screw-in removable terminal boards mounted in the lower part, then trigger the DIN track clip with a screwdriver as show in the following picture:

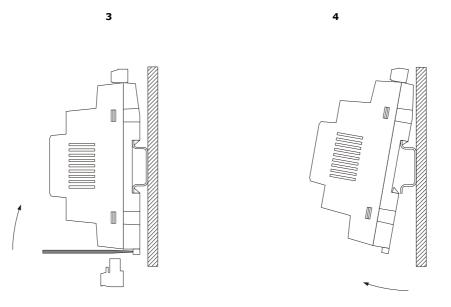

To install the devices again, first press the clip of the DIN track.

#### 3.3 Installation warnings

- make sure that the device work conditions (temperature of use, humidity, etc.) lie within the limits indicated; see chapter 8 "TECHNICAL DATA"
- do not install the device near to any heat sources (heating elements, hot air ducts etc.), equipment containing powerful magnets (large diffusers, etc.), areas affected by direct sunlight, rain, humidity, excessive dust, mechanical vibrations or shocks
- in compliance with Safety Standards, the device must be installed correctly and in a way to protect against any contact with electric parts; all parts that ensure protection must be fixed in a way that they cannot be removed without the use of tools.

#### 4 ELECTRIC CONNECTION

#### 4.1 Connectors

The following drawing shows the connectors of the devices.

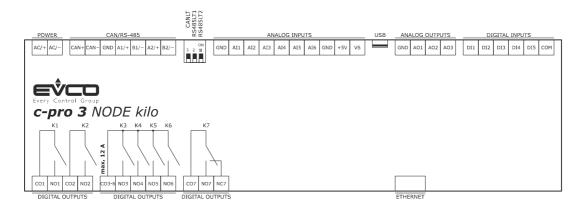

#### 4.2 Meaning of connectors

The following tables show the meaning of the various device connectors. For additional information, please read chapter 8 "TECHNICAL DATA",

#### POWER

Device power supply (24 VAC/DC not insulated)

If the device runs on direct current, it shall be necessary to pay attention to the polarity of the supply voltage. If the device is connected to a network of devices, it shall be necessary to:

| - check that the power supply of the devices included in the network are galvanically isolated. | - | check that the power supply of the devices included in the network are galvanically isolated. |
|-------------------------------------------------------------------------------------------------|---|-----------------------------------------------------------------------------------------------|
|-------------------------------------------------------------------------------------------------|---|-----------------------------------------------------------------------------------------------|

| the pha | se powering the device is the same as that of all t | he devices included in the network. |
|---------|-----------------------------------------------------|-------------------------------------|
|         |                                                     |                                     |

| PART | MEANING                                                                                                    |
|------|----------------------------------------------------------------------------------------------------|
| AC/+ | device power supply:         -       if the device is run by alternating current, connect the phase         -       if the device is run by direct current, connect the positive pole |
| AC/- | device power supply:<br>- if the device is run by alternating current, connect the neuter<br>- if the device is run by direct current, connect the negative pole                      |

#### ANALOG INPUTS

Analog inputs

Please see paragraph 6 "CONFIGURATION" for the settings of the analog inputs.

| PART | MEANING                                                                                                    |
|------|----------------------------------------------------------------------------------------------------|
| GND  | analog inputs ground                                                                                                    |
| AI1  | analog input 1 settable by way of the PTC, NTC, Pt 1000 probes configuration parameter, transducers 0-20 mA, 4-20 mA, 0-5 V ratiometric or 0-10 V |
| AI2  | analog input 2 settable by way of the PTC, NTC, Pt 1000 probes configuration parameter, transducers 0-20 mA, 4-20 mA, 0-5 V ratiometric o 0-10 V  |

| AI3 | analog input 3 settable by way of the PTC, NTC, Pt 1000 probes configuration parameter, transducers 0-20 mA, 4-20 mA, 0-5 V ratiometric o 0-10 V |
|-----|----------------------------------------------------------------------------------------------------|
| AI4 | analog input 4, settable by way of the PTC, NTC, Pt 1000 probes configuration parameter                                                          |
| AI5 | analog input 5, settable by way of the PTC, NTC, Pt 1000 probes configuration parameter                                                          |
| AI6 | analog input 6, settable by way of the PTC, NTC, Pt 1000 probes configuration parameter                                                          |
| GND | analog inputs ground                                                                                                    |
| +5V | 0-5 V (5VDC) ratiometric transducers power supply                                                                                                |
| VS  | 0-20 mA, 4-20 mA and 0-10 V (12 VDC) transducers power supply                                                                                    |

#### DIGITAL INPUTS

Digital inputs.

| PART | MEANING                                                                                                    |
|------|----------------------------------------------------------------------------------------------------|
| DI1  | digital input 1 (24 VAC/DC, 50/60 Hz or 2 KHz opto-isolated); the frequency can be set with the UNi-PRO 3 development environment |
| DI2  | digital input 2 (24 VAC/DC, 50/60 Hz o 2 KHz opto-isolated); the frequency can be set with the UNi-PRO 3 development environment  |
| DI3  | digital input 3 (24 VAC/DC, 50/60 Hz opto-isolated)                                                                               |
| DI4  | digital input 4 (24 VAC/DC, 50/60 Hz opto-isolated)                                                                               |
| DI5  | digital input 5 (24 VAC/DC, 50/60 Hz opto-isolated)                                                                               |
| СОМ  | common digital inputs                                                                                                    |

#### ANALOG OUTPUTS

Analog outputs.

 $\label{eq:Please see paragraph 6 "CONFIGURATION" for the settings of the analog outputs.$ 

| PART | MEANING                                                                                        |
|------|------------------------------------------------------------------------------------------------|
| GND  | analog outputs ground                                                                          |
| A01  | analog output 1, settable by way of the configuration parameter for PWM or 0-10V.              |
| AO2  | analog output 2, settable by way of the configuration parameter for PWM or 0-10 V              |
| A03  | analog output 3, settable by way of the configuration parameter for 0-20 mA, 4-20 mA or 0-10 V |

#### DIGITAL OUTPUTS

#### Digital outputs.

| PART  | MEANING                                                                                                    |  |  |  |  |  |  |
|-------|----------------------------------------------------------------------------------------------------|--|--|--|--|--|--|
| C01   | common digital output 1                                                                                                    |  |  |  |  |  |  |
| NO1   | usually open contact for digital output 1<br>according to model:<br>- electromechanical relay with 3 A res. @ 250 VAC<br>- control for 24 VAC/DC, 600 mA max. solid state relays |  |  |  |  |  |  |
| CO2   | common digital output 1                                                                                                    |  |  |  |  |  |  |
| NO2   | usually open contact for digital output 2<br>according to model:<br>- electromechanical relay with 3 A res. @ 250 VAC<br>- control for 24 VAC/DC, 600 mA max. solid state relays |  |  |  |  |  |  |
| CO3-6 | common digital output 3 6                                                                                                    |  |  |  |  |  |  |
| NO3   | usually open contact for digital output 3 (electromechanical relay with 3 A res. @ 250 VAC)                                                                                      |  |  |  |  |  |  |
| NO4   | usually open contact for digital output 4 (electromechanical relay with 3 A res. @ 250 VAC)                                                                                      |  |  |  |  |  |  |
| NO5   | usually open contact for digital output 5 (electromechanical relay with 3 A res. @ 250 VAC)                                                                                      |  |  |  |  |  |  |
| NO6   | usually open contact for digital output 6 (electromechanical relay with 3 A res. @ 250 VAC)                                                                                      |  |  |  |  |  |  |
| C07   | common digital output 7                                                                                                    |  |  |  |  |  |  |
| NO7   | usually open contact for digital output 7 (electromechanical relay with 3 A res. @ 250 VAC)                                                                                      |  |  |  |  |  |  |
| NC7   | usually open contact for digital output 7                                                                                                    |  |  |  |  |  |  |

#### CAN/RS-485

RS-485 MODBUS slave, RS-485 MODBUS master/slave and CAN CANBUS ports

The communication protocol for the RS-485 MODBUS master/slave port can be set with the UNI-PRO 3 development environment. For the settings for the RS-485 MODBUS slave, RS-485 MODBUS master/slave and CAN CANBUS ports, please refer to chapter 6 "CONFIGURATION".

| PART | MEANING                                                                     |  |  |  |
|------|-----------------------------------------------------------------------------|--|--|--|
| CAN+ | CAN CANBUS port positive pole                                               |  |  |  |
| CAN- | CAN CANBUS port negative pole                                               |  |  |  |
| GND  | RS-485 MODBUS slave, RS-485 MODBUS master/slave and CAN CANBUS ports ground |  |  |  |
| A1/+ | RS-485 MODBUS master/slave port positive pole                               |  |  |  |

.

| B1/- | RS-485 MODBUS master/slave port negative pole |  |  |  |  |
|------|-----------------------------------------------|--|--|--|--|
| A2/+ | RS-485 MODBUS slave port positive pole        |  |  |  |  |
| B2/- | RS-485 MODBUS slave port negative pole        |  |  |  |  |

The following table shows the Function codes supported by the device, provided that it works in commander mode with a MODBUS communication protocol.

| FUNCT.<br>CODE | MEANING                                              |  |  |  |  |
|----------------|------------------------------------------------------|--|--|--|--|
| FC 01          | read coils                                           |  |  |  |  |
| FC 02          | read discrete inputs                                 |  |  |  |  |
| FC 03          | read multiple registers                              |  |  |  |  |
| FC 04          | read input registers                                 |  |  |  |  |
| FC 05          | write single coil                                    |  |  |  |  |
| FC 06          | write single register                                |  |  |  |  |
| FC 08          | diagnostic                                           |  |  |  |  |
| FC 15          | write multiple coils                                 |  |  |  |  |
| FC 16          | write multiple registers                             |  |  |  |  |
| FC 23          | read write multiple registers (maximum 10 registers) |  |  |  |  |

The RS-485 MODBUS slave and RS-485 MODBUS master/slave ports can be used for one of the following operations:

- device configuration (through the Parameters Manager set-up software system)
  - device supervision (through the CloudEvolution system monitoring and supervision (via Web) system)
- MODBUS master function use with regard to other slave devices.

The CAN CANBUS port can be used to connect the device to the I/O expansions and remote user interfaces of the *c-pro 3* range. The maximum number of devices that can be comprised in the CAN network (32) depends on the BUS load; the BUS load, in turn, depends on the baud rate of the CANBUS communication and on the type of device (for instance, a CAN network can comprise 1 programmable controller with 4 I/O expansions and 4 remote user interfaces with a baud rate of 500,000 baud).

#### USB

\_

USB port

Through the USB port it is possible to carry out one of the following actions:

- upload and download of application software (through the UNI-PRO 3 development environment or USB flash drive)
- application software debug (through the UNI-PRO 3 development environment)
- device configuration (through the Parameters Manager set-up software system or a USB flash drive)
- file transfer (through the UNI-PRO 3 development environment)
- data logging (through a USB flash drive).

Please see paragraph 6 "CONFIGURATION" for the settings of the USB port.

#### ETHERNET

Ethernet MODBUS TCP, Web Server, BACnet IP port

Please see paragraph 6 "CONFIGURATION" for the settings of the Ethernet MODBUS TCP, Web Server, BACnet IP port.

#### 4.3 Insertion of the termination resistor of the CAN CANBUS port

To reduce reflections on the signal transmitted through the cables connecting the devices to a CAN network it is necessary to insert the termination resistor of the first and last elements of the network.

To insert the termination resistor, place the micro-switch 3 in the ON position.

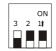

#### 4.4 Insertion of the RS-485 MODBUS master/slave port termination resistor

To reduce reflections on the signal transmitted through the cables connecting the devices to a RS-485 network it is necessary to insert the termination resistor of the first and last elements of the network.

To insert the termination resistor, place the micro-switch 2 in the ON position.

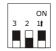

#### 4.5 Insertion of the RS-485 MODBUS slave port termination resistor

To reduce reflections on the signal transmitted through the cables connecting the devices to a RS-485 network it is necessary to insert the termination resistor of the first and last elements of the network.

To insert the termination resistor, place the micro-switch 1 in the ON position.

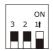

#### 4.6 RS-485 MODBUS master/slave port polarisation

The devices can polarise the RS-485 MODBUS master/slave port; the polarisation can be set through the configuration parameter.

#### 4.7 RS-485 MODBUS slave port polarisation

The devices cannot polarise the RS-485 MODBUS slave port; the polarisation must be carried out by another device.

## 4.8 Example of electric connection

The following drawing shows and example of the electric connection of the devices.

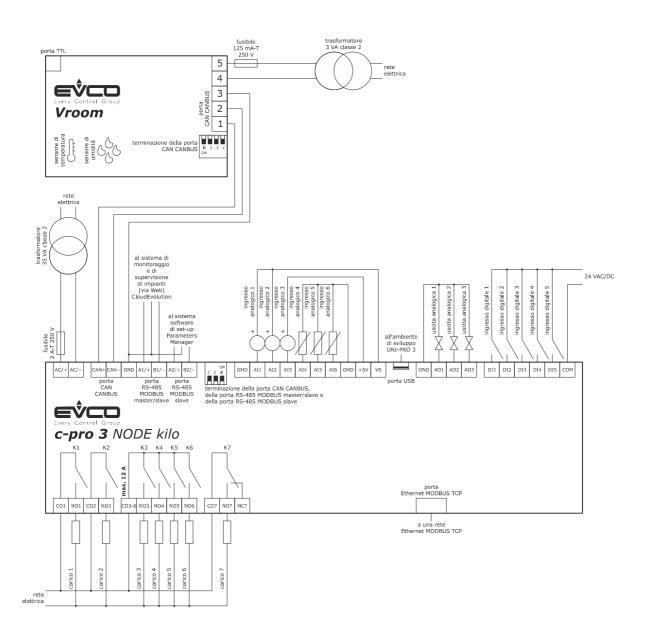

#### 4.9 Warnings for the electric connection

- do not use electric or pneumatic screwdrivers on the device terminal board
- if the device has been taken from a cold to hot place, humidity could condense inside; wait about 1 hour before powering it
- make sure that the power supply voltage, the frequency and the operational electric power of the device, correspond with those of the local power supply; see chapter 8 "TECHNICAL DATA"
- disconnect the device power supply before proceeding with any type of maintenance
- connect the device to a RS-485 network using a twisted pair
- connect the device to a CAN network using a twisted pair
- position the power cables as far away as possible from the signal cables
- do not use the device as a safety device
- for repairs and information regarding the device, contact the EVCO sales network.

## 5 USER INTERFACE

#### 5.1 Keypad

The following table shows the meaning of the keypad of the devices.

| KEY                 | PRESET FUNCTION                           |  |  |  |  |
|---------------------|-------------------------------------------|--|--|--|--|
| 850                 | cancel, hereinafter also "ESC key"        |  |  |  |  |
|                     | left shift, hereinafter also "LEFT key"   |  |  |  |  |
| Δ                   | increase, hereinafter also "UP key"       |  |  |  |  |
| $\overline{\nabla}$ | decrease, hereinafter also "DOWN key"     |  |  |  |  |
|                     | right shift, hereinafter also "RIGHT key" |  |  |  |  |
| •                   | confirm, hereinafter also "ENTER key"     |  |  |  |  |

The keypad is not available in the blind versions.

#### 5.2 LED warning lights

The following table shows the meaning of the LED warning lights of the devices.

| LED | MEANING                                                                                                    |  |  |  |  |  |
|-----|----------------------------------------------------------------------------------------------------|--|--|--|--|--|
| ON  | power supply LED<br>if it is on, the device is powered<br>if it is off, the device is not powered                                                                                                    |  |  |  |  |  |
| RUN | run LED<br>if it is on, the application software shall be compiled and executed in <i>release</i> mode<br>if it is flashing very slowly, the application software shall be compiled in <i>debug</i> mode<br>if it is flashing slowly, the application software shall be executed in <i>debug</i> mode<br>if it is flashing quickly, the application software shall be compiled, executed in <i>debug</i> mode and stopped at a <i>breakpoint</i><br>if it is off:<br>- the device is not compatible with the application software<br>- the device is not authorised to operate with the <i>Special ABL (Application Block Libraries)</i> |  |  |  |  |  |
|     | system alarm LED<br>if it is on, a system alarm has been triggered that cannot be reset through the application software<br>if it is flashing very slowly, the external FLASH memory is being accessed<br>if it is flashing slowly, a system alarm had been triggered with automatic reset<br>if it is flashing quickly, a system alarm had been triggered with manual reset<br>if it is off, no system alarm has been triggered                                                                                                    |  |  |  |  |  |

| CAN | CAN CANBUS communication LED<br>if it is on, the device is configured to communicate via CAN CANBUS with another device, but the communication has not<br>been established<br>if it is flashing slowly, the CAN CANBUS communication has been established, but is not entirely correct<br>if it is flashing quickly, the CAN CANBUS communication shall established and be entirely correct<br>if it is off, no CAN CANBUS communication is in progress |
|-----|----------------------------------------------------------------------------------------------------|
| L1  | Auxiliary LED<br>The operation of this LED can be set via the UNI-PRO 3 development environment                                                                                                    |

For additional information, please refer to the following chapters.

## 6 CONFIGURATION

## 6.1 Configuration of abuilt-in LCD programmable controller

To access the procedure, proceed as follows:

- 1. Check that the power is on.
- 2. Keep the UP and DOWN keys pressed for 2 s: the following menu (hereinafter, the "Main menu") shall appear on the display,

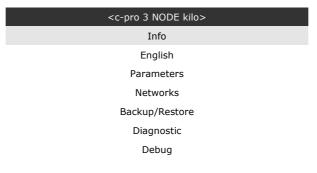

To access the sub-menus, proceed as follows:

- 3. Press and release the UP or DOWN key to select the relevant sub-menu.
- 4. Press and release the ENTER key.

To access the "Parameters", "Networks", "Password" and "Backup/Restore" sub-menus, proceed as follows:

- 5. Starting from point 2, press and release the UP or DOWN key to select the relevant sub-menu.
- 6. Press and release the ENTER key.
- 7. Press and release the ENTER key again to set the password
- 8. Press and release the DOWN key repeatedly to set "-19".
- 9. Press and release the ENTER key again.

To adjust a parameter, proceed as follows:

- 10. From point 9, press and release the UP or DOWN key to select the parameter (some parameters are included in submenus; press and release the ENTER key to access them).
- 11. Press and release the ENTER key.
- 12. Press and release the UP or DOWN key to change the value.
- 13. Press and release the ENTER key to confirm the set value
- 14. Press and release the ESC key repeatedly to go back to the "Main menu".

To change the language of the application software, proceed as follows:

- 15. From point 2, press and release the UP or DOWN key to select the "Language" item (the default setting is "English").
- 16. Press and release the ENTER key.
- 17. Press and release the UP or DOWN key to change the language.
- 18. Press and release the ENTER key to confirm the set value

To change the current date and time, proceed as follows:

- 19. Starting from point 2, press and release the UP or DOWN key to select the "Current date and time" item.
- 20. Press and release the ENTER key.
- 21. Press and release the UP or DOWN key to change the value.
- 22. Press and release the ENTER or RIGHT keys to confirm the value and change the following field (press and release the LEFT or RIGHT keys to move between fields)
- 23. Repeat points 21 and 22.

To copy the controller parameters to a USB peripheral device, proceed as follows:

- 24. Check that the power is on.
- 25. Connect the peripheral device to the controller.
- 26. Access the "Backup/Restore" sub-menu, then choose "Parameters key" (Choose "Backup Memory" for the backup memory)
- 27. Press and release the UP or DOWN key to select "Application par" to copy the parameters of the application software, or "Hardware config" to copy the configuration parameters.
- 28. Press and release the UP or DOWN key to select "Save on the key"

- 29. Press and release the ENTER key: the parameters shall be copied from the controller into the peripheral device (the process usually requires a few seconds; if an error should be present, the System alarm LED (see paragraph 5.2 LED warning lights) shall light up and an Err. value shall be input in the Key Par (in the "Diagnostic" sub-menu) parameter.
- 30. Disconnect the peripheral device

To copy the USB peripheral device parameters to the controller, proceed as follows:

- 31. Check that the power is on.
- 32. Connect the peripheral device to the controller.
- 33. Access the "Backup/Restore" sub-menu, then choose "Parameters key" (Choose "Backup Memory" for the backup memory)
- 34. Press and release the UP or DOWN key to select "Restore from the key".
- Press and release the ENTER key: the parameters shall be copied from the peripheral device into the controller (the process usually requires a few seconds; if an error should be present, the System alarm LED (see paragraph 5.2 LED warning lights) shall light up and an Err. value shall be input in the Key Par (in the "Diagnostic" sub-menu) parameter.
- 36. Disconnect the peripheral device

Copying the peripheral device parameters tp the controller is allowed provided that the controllers firmware coincides.

To exit the procedure, proceed as follows:

37. Press and release the ESC key repeatedly; any changes shall not be saved.

Disconnect the power supply after changing the configuration.

#### 6.2 Configuration of a blind programmable controller

The following procedures show an example of how to configure a blind programmable controller through a built-in programmable controller (in the example, *c-pro 3 NODE kilo*) and its user interface.

Proceed as follows:

- 1. Disconnect the controllers power supply
- Connect the blind controller to the built-in controlled through the CAN CANBUS port; see chapter 4 "ELECTRIC CONNECTION".
- 3. Connect the controllers power supply
- 4. Keep the UP and DOWN keys pressed for 2 s: the following menu shall appear on the display,

| <c-pro 3="" kilo="" node=""></c-pro> |  |  |  |  |  |  |
|--------------------------------------|--|--|--|--|--|--|
| Info                                 |  |  |  |  |  |  |
| English                              |  |  |  |  |  |  |
| Parameters                           |  |  |  |  |  |  |
| Networks                             |  |  |  |  |  |  |
| Backup/Restore                       |  |  |  |  |  |  |
| Diagnostic                           |  |  |  |  |  |  |
| Debug                                |  |  |  |  |  |  |
|                                      |  |  |  |  |  |  |

- 5. Press and release the UP or DOWN key to select "Networks".
- 6. Press and release the ENTER key.
- 7. Press and release the ENTER key again to set the password
- 8. Press and release the DOWN key repeatedly to set "-19".
- 9. Press and release the ENTER key again.
- 10. Press and release the UP or DOWN key to select "CAN Bus".
- 11. Press and release the ENTER key again.
- 12. Set the "NetworkNode" parameter using the UP or DOWN keys to select the parameter and the ENTER key to change and confirm the relevant value.

The default setting of the CAN node is 1 (operate on the controller to set the "NetworkNode" parameter to [1]1).

- 13. Press and release the UP or DOWN key to select ">".
- 14. Press and release the ENTER key again: the "Main menu" of the blind controller shall be shown on the display.
- 15. Proceed as shown in paragraph 6.1 "Configuration of abuilt-in LCD programmable controller".

## 6.3 I/O expansion configuration

The following procedures show an example of how to configure an I/O expansion through a built-in programmable controller (in the example, *c-pro 3* NODE kilo) and its user interface.

Proceed as follows:

- 1. Disconnect the power supply of the controller and the expansion
- 2. Connect the blind controller through the CAN CANBUS port; see chapter 4 "ELECTRIC CONNECTION".
- 3. Connect the power supply of the controller and the expansion
- 4. Keep the UP and DOWN keys pressed for 2 s: the following menu shall appear on the display,

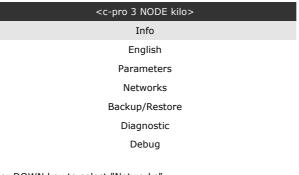

- 5. Press and release the UP or DOWN key to select "Networks".
- 6. Press and release the ENTER key.
- 7. Press and release the ENTER key again to set the password
- 8. Press and release the DOWN key repeatedly to set "-19".
- 9. Press and release the ENTER key again.
- 10. Press and release the UP or DOWN key to select "CAN Bus".
- 11. Press and release the ENTER key again.
- 12. Set the "NetworkNode" parameter using the UP or DOWN keys to select the parameter and the ENTER key to change and confirm the relevant value.

The default setting of the CAN node of an I/O expansion is 2 (operate on the controller to set the "NetworkNode" parameter to [2]2).

- 13. Press and release the UP or DOWN key to select ">".
- 14. Press and release the ENTER key again: the "Main menu" of the expansion shall be shown on the display.
- 15. Proceed as shown in paragraph 6.1 "Configuration of abuilt-in LCD programmable controller".

#### 6.4 Configuration of a programmable controller through a remote user interface

The following procedures show an example of how to configure a programmable controller through a remote user interface (in the example, *Vgraph*) and its user interface.

Proceed as follows:

- 1. Disconnect the power supply of the controller and the interface.
- 2. Connect the controller to the interface through the CAN CANBUS port; see chapter 4 "ELECTRIC CONNECTION".
- 3. Keep the ESC and RIGHT keys pressed for 2 sec.
- 4. Connect the power supply of the controller and the interface.
- 5. When the interface display shows the following menu, release the ESC and RIGHT keys.

| Vgraph      |
|-------------|
| Parameters  |
| Contrast    |
| CAN Network |
| Modbus      |
| Info        |
| Debug       |
|             |

- 6. Press and release the UP or DOWN key to select "CAN Network".
- 7. Press and release the ENTER key.
- 8. Press and release the ENTER key again to set the password
- 9. Press and release the DOWN key repeatedly to set "-19".

- 10. Press and release the ENTER key again.
- 11. Set the "NW Node" parameter using the UP or DOWN keys to select the parameter and the ENTER key to change and confirm the relevant value.

The default address of the CAN node of a programmable controller is 1 (operate on the remote user interface to set the "NW Node" parameter to [1]1 and the address if the CAN node of an I/O expansion is 2 (operate on the remote user interface to set the "NW Node" parameter to [2]2)

- 12. Disconnect the user interface power supply
- 13. Connect the user interface power supply
- 14. Keep the LEFT and ENTER keys pressed for 2 s: the following menu shall appear on the display,

| Network Status |    |    |     |  |
|----------------|----|----|-----|--|
| Loc            | 99 | ОК | > > |  |
| 1              | 1  | ОК | > > |  |
| 2              | 2  | ОК | > > |  |
| 3              | 0  | -  | > > |  |
| 4              | 0  | -  | > > |  |
| 5 0            |    | -  | > > |  |
|                | -  |    |     |  |

- 15. Press and release the UP or DOWN key to select the device
- 16. Press and release the ENTER key: the "Main menu" of the device shall be shown on the display.
- 17. Proceed as shown in paragraph 6.1 "Configuration of abuilt-in LCD programmable controller".

## 6.5 List of configuration parameters

## 6.5.1 Configuration parameters of the "Info" menu

The following table shows the meaning of the configuration parameters of the "Info" menu.

| The following table shows the meaning of the comparation parameters of the Thio ment. |                                       |              |               |          |                                                                              |
|---------------------------------------------------------------------------------------|---------------------------------------|--------------|---------------|----------|------------------------------------------------------------------------------|
| PARAM.                                                                                | MIN.                                  | MAX.         | M. U.         | DEF.     | DESCRIPTION                                                                  |
| PROJ                                                                                  | parameter available in read only mode |              |               |          | Information on the application project (project, version and revision)       |
| FW                                                                                    | parameter available in read only mode |              |               |          | Information on the firmware (code, version, revision and sub-<br>revision)   |
| HW                                                                                    | parameter available in read only mode |              |               |          | Information on the hardware (version, revision, generic (G) or special (S))  |
| SW                                                                                    | parar                                 | meter availa | ble in read o | nly mode | Information on the UNI-PRO 3 development environment (version and revision). |
| SN                                                                                    | parameter available in read only mode |              |               |          | Information on the serial number and the results of the production tests     |
| MASK                                                                                  | parameter available in read only mode |              |               | nly mode | Information on the mask (depends on the manufacturer's coding system)        |
| DATE                                                                                  | parameter available in read only mode |              |               |          | date and time of the latest compilation of the application project.          |

## 6.5.2 Configuration parameters of the "Parameters" menu

The following table shows the meaning of the configuration parameters of the "Parameters" menu.

| PARAM. | MIN. | MAX. | M. U. | DEF. | DESCRIPTION                                                                                                    |
|--------|------|------|-------|------|----------------------------------------------------------------------------------------------------|
| AI1    |      |      |       | NTC  | type of probe analog port 1<br>PTC = PTC probe<br>NTC = NTC probe<br>0-20mA = Transducer 0-20 mA<br>4-20mA = Transducer 4-20 mA<br>0-5V = Transducer 0-5 V ratiometric<br>0-10V = Transducer 0-10 V<br>PT1000 = Pt 1000 probe<br>NTCK2 = Type 2 NTC probe<br>NTCK3 = Type 3 NTC probe<br>RESIST = electric resistance reading |

| AI2 | <br> | <br>NTC | type of probe analog port 2PTC=PTC probeNTC=NTC probe0-20mA=Transducer 0-20 mA4-20mA=Transducer 4-20 mA0-5V=Transducer 0-5 V ratiometric0-10V=Transducer 0-10 VPT1000=Pt 1000 probeNTCK2=Type 2 NTC probeNTCK3=Type 3 NTC probeRESIST=electric resistance reading                                                             |
|-----|------|---------|----------------------------------------------------------------------------------------------------|
| AI3 | <br> | <br>NTC | type of probe analog port 3<br>PTC = PTC probe<br>NTC = NTC probe<br>0-20mA = Transducer 0-20 mA<br>4-20mA = Transducer 4-20 mA<br>0-5V = Transducer 0-5 V ratiometric<br>0-10V = Transducer 0-10 V<br>PT1000 = Pt 1000 probe<br>NTCK2 = Type 2 NTC probe<br>NTCK3 = Type 3 NTC probe<br>RESIST = electric resistance reading |
| AI4 | <br> | <br>NTC | type of probe analog port 4<br>PTC = PTC probe<br>NTC = NTC probe<br>PT1000 = Pt 1000 probe<br>NTCK2 = Type 2 NTC probe<br>NTCK3 = Type 3 NTC probe<br>RESIST = electric resistance reading                                                                                                    |
| AI5 | <br> | <br>NTC | type of probe analog port 5<br>PTC = PTC probe<br>NTC = NTC probe<br>PT1000 = Pt 1000 probe<br>NTCK2 = Type 2 NTC probe<br>NTCK3 = Type 3 NTC probe<br>RESIST = electric resistance reading                                                                                                    |
| AI6 | <br> | <br>NTC | type of probe analog port 6<br>PTC = PTC probe<br>NTC = NTC probe<br>PT1000 = Pt 1000 probe<br>NTCK2 = Type 2 NTC probe<br>NTCK3 = Type 3 NTC probe<br>RESIST = electric resistance reading                                                                                                    |

| 1                  |     |      |       |       |                                                                                                    |
|--------------------|-----|------|-------|-------|----------------------------------------------------------------------------------------------------|
| Al Err Time        | 0   | 240  | S     | 2     | analog ports time-out (if no communication with an analog port<br>is detected after this span of time, the controller notifies an<br>analog input error)              |
| AO impulse         | 1   | 50   | ms/10 | 20    | duration of the cut phase impulse                                                                                                    |
| AO1                |     |      |       | 0-10V | type of signal analog port 1<br>FAN = FAN (for cut phase module)<br>0-10V = 0-10 V<br>PWM = PWM (Pulse With Modulation)                                               |
| freq               | 10  | 2000 | Hz    | 1000  | frequency of the analog port 1 PWM-type signal                                                                                                    |
| delay ph.          | 0   | 50   | ms/10 | 0     | displacement of the phase-cutting impulse from analog port 1                                                                                                    |
| A02                |     |      |       | 0-10V | type of signal analog port 2<br>FAN = FAN (for phase-cutting module)<br>0-10V = 0-10 V<br>PWM = PWM (Pulse With Modulation)                                           |
| freq               | 10  | 2000 | Hz    | 1000  | frequency of the analog port 2 PWM-type signal                                                                                                    |
| delay ph.          | 0   | 50   | ms/10 | 0     | displacement of the phase-cutting impulse from analog port 2                                                                                                    |
| AO3                |     |      |       | 0-10V | type of signal analog port 3<br>0-20mA = 0-20 mA<br>4-20mA = 4-20 mA<br>0-10V = 0-10 V                                                                                |
| I/O Timeout<br>(1) | 1   | 240  | S     | 60    | CANBUS communication time-out to check the remote I/O values<br>(after this span of time has elapsed with no CANBUS<br>communication, the controller I/O is disabled) |
| AI1 filter         | OFF | ON   |       | ON    | analog input 1 filter coefficient                                                                                                    |
| AI2 filter         | OFF | ON   |       | ON    | analog input 2 filter coefficient                                                                                                    |
| AI3 filter         | OFF | ON   |       | ON    | analog input 3 filter coefficient                                                                                                    |
| AI4 filter         | OFF | ON   |       | ON    | analog input 4 filter coefficient                                                                                                    |
| AI5 filter         | OFF | ON   |       | ON    | analog input 5 filter coefficient                                                                                                    |
| AI6 filter         | OFF | ON   |       | ON    | analog input 6 filter coefficient                                                                                                    |
| DI1 filter         | OFF | ON   |       | ON    | digital input 1 filter coefficient                                                                                                    |
| DI2 filter         | OFF | ON   |       | ON    | digital input 2 filter coefficient                                                                                                    |

| EVCO S.p.A.          |     |     |   |      | <b>C-pro 3</b> NODE kilo   Hardware manual ver. 1.0   Code 114CP3NKE204                                                                                                    |
|----------------------|-----|-----|---|------|----------------------------------------------------------------------------------------------------|
| DI3 filter           | OFF | ON  |   | ON   | digital input 3 filter coefficient                                                                                                    |
| DI4 filter           | OFF | ON  |   | ON   | digital input 4 filter coefficient                                                                                                    |
| DI5 filter           | OFF | ON  |   | ON   | digital input 5 filter coefficient                                                                                                    |
| En. Prg<br>Level (1) |     |     |   | NO   | access to the level first page enabled by pressing a combination<br>of keys<br>YES = yes, proceeding as follows:<br>- keep the ENTER key pressed for 3 sec. to<br>access the first page of level 1<br>- keep the ENTER and ESC keys pressed<br>for 3 sec. to access the first page of level<br>2<br>- keep the LEFT and RIGHT keys pressed<br>for 3 sec. to access the first page of level<br>3 |
| Password<br>indi (1) |     |     |   | NO   | restriction between the access passwords of the various levels<br>NO = It is not necessary to set a password to access<br>the levels below the one already accessed<br>YES = it is necessary to set a password to access each<br>level                                                                                                    |
| Ena BkMem<br>RTC (1) |     |     |   | YES  | clock and backup storage functions enabled                                                                                                    |
| Backlight (2)        |     |     |   | TIME | type of backlight<br>OFF = the backlight is never on<br>ON = the backlight is always on<br>TIME = the backlight stays on for the period of time after<br>the latest key operation set with the <i>B. Time</i><br>parameter                                                                                                    |
| B. Time (2)          | 0   | 60  | S | 240  | backlight duration (only if the <i>Backlight</i> parameter is set in <i>TIME</i> mode)                                                                                                    |
| Contrast (2)         | 0   | 100 |   | 50   | display contrast                                                                                                    |
| Date Char<br>Sep (2) |     |     |   | /    | date separator ASCII character                                                                                                    |
| Year format<br>(2)   |     |     |   | YY   | year format<br>YY = two digits (e.g. 13)<br>YYYY = four digits (e.g. 2013)                                                                                                    |

| Date format<br>(2)            | <br> | <br>D-M-Y | date format<br>D-M-Y = day, month and year<br>M-D-Y = month, day and year<br>Y-M-D = year, month and day |
|-------------------------------|------|-----------|----------------------------------------------------------------------------------------------------|
| Time Char<br>Separator<br>(2) | <br> | <br>:     | time separator ASCII character                                                                           |
| Time With<br>Sec (2)          | <br> | <br>YES   | time displayed with seconds<br>YES = yes                                                                 |
| Time AM/PM<br>(2)             | <br> | <br>NO    | time format<br>NO = 24 h (e.g. <i>15:20</i> )<br>YES = 12 h (e.g. <i>3:20 PM</i> )                       |

#### 6.5.3 Configuration parameters of the "CAN Bus" sub-menu of the "Networks" menu

The following table shows the meaning of the configuration parameters of the "CAN Network" section of the "CAN Bus" sub-menu or the "Networks" menu.

| PARAM.          | MIN.                                  | MAX.          | M. U.         | DEF.      | DESCRIPTION                                                                                                    |
|-----------------|---------------------------------------|---------------|---------------|-----------|----------------------------------------------------------------------------------------------------|
| MyNode          | 1                                     | 127           |               | 1         | local CAN node or device address                                                                                                    |
| Master          |                                       |               |               | YES       | enabled to function as master in a CAN network<br>YES = yes                                                                                                    |
| Baud            |                                       |               |               | 20К       | baud rate of the CAN-type communication<br>20K = 20.000 baud<br>50K = 50.000 baud<br>125K = 125.000 baud<br>500K = 500.000 baud                                                                                                   |
| Timeout         | 1                                     | 60            | S             | 5         | remote CAN-type communication timeout, i.e., communication<br>with the other network elements (after the time set with this<br>parameter has elapsed with no CAN-type communication with an<br>element, the element is disabled). |
| Network<br>Node | [1] 0                                 | [32] 127      |               | [1] 99    | address of the CAN nodes or of the other network elements (e.g.<br>for [1] 2)<br>[1] = node<br>2 = node address                                                                                                    |
| TSEG1           |                                       |               |               |           | reserved                                                                                                    |
| TSEG2           |                                       |               |               |           | reserved                                                                                                    |
| SJW             |                                       |               |               |           | reserved                                                                                                    |
| BTR             |                                       |               |               |           | reserved                                                                                                    |
| Status          | parar                                 | neter availat | ble in read-o | only mode | CAN machine status<br>INIT = initialisation<br>STOPPED = stop CAN<br>OPERAT = operating<br>PRE-OP = in pre-operating mode                                                                                                    |
| Bus Status      | parameter available in read-only mode |               |               |           | CAN bus status<br>OK = status OK<br>WARNING = attention<br>PASSIVE = bus in receiving mode only<br>BUS OFF = bus stopped                                                                                                    |
| Cnt Rx          | parar                                 | neter availat | ole in read-o | only mode | number of packets received                                                                                                    |

| Cnt Tx      | parameter available in read-only mode | number of packets sent                  |
|-------------|---------------------------------------|-----------------------------------------|
| Cnt Ovf     | parameter available in read-only mode | number of overflow packets              |
| Cnt Passive | parameter available in read-only mode | number of passages to the passive state |
| Cnt Bus Off | parameter available in read-only mode | number of passages to the passive state |

## 6.5.4 Configuration parameters of the "UART1" sub-menu of the "Networks" menu

The following table shows the meaning of the configuration parameters of the "UART1" sub-menu or the "Networks" menu concerning the RS-485 MODBUS master/slave port.

The parameters are visible if the application software allows the port to be configured to support the MODBUS communication protocol.

| PARAM.       | MIN. | MAX. | M. U. | DEF.  | DESCRIPTION                                                                                                    |
|--------------|------|------|-------|-------|----------------------------------------------------------------------------------------------------|
| Address      | 1    | 247  |       | 1     | MODBUS address of the device (significant only if the communication protocol is of the MODBUS slave type)                                                                                                    |
| Baudrate     |      |      |       | 9600  | baud rate of the MODBUS-type communication         1200       =       1.200 baud         2400       =       2.400 baud         4800       =       4.800 baud         9600       =       9.600 baud         19200       =       19.200 baud         28800       =       28.800 baud         38400       =       38.400 baud         57600       =       57.600 baud |
| Parity       |      |      |       | EVEN  | MODBUS-type communication parity<br>NONE = none<br>ODD = odd<br>EVEN = even                                                                                                    |
| Stop         |      |      |       | 1 BIT | number of stop bits of the MODBUS-type communication<br>1 BIT = 1 bit<br>2 BIT = 2 bit                                                                                                    |
| Timeout      | 2    | 240  | S     | 10    | local MODBUS-type communication timeout, i.e., device timeout<br>(this parameter sets a delay from the sending of a request after<br>which, if no answer is received, the request sending is considered<br>failed and the next request is sent; it is significant only if the<br>communication protocol is of the MODBUS master type).                             |
| Polarization |      |      |       | NO    | RS-485 MODBUS slave port polarisationNO=the device does not polarise the RS-485 slave<br>portYES=the device polarises the RS-485 slave port                                                                                                    |

## 6.5.5 Configuration parameters of the "UART2" sub-menu of the "Networks" menu

The following table shows the meaning of the configuration parameters of the "UART2" sub-menu or the "Networks" menu concerning the RS-485 MODBUS slave port.

The parameters are visible if the application software allows the port to be configured to support the MODBUS communication protocol.

| PARAM.   | MIN. | MAX. | M. U. | DEF.  | DESCRIPTION                                                                                                    |
|----------|------|------|-------|-------|----------------------------------------------------------------------------------------------------|
| Address  | 1    | 247  |       | 1     | MODBUS address of the device (significant only if the communication protocol is of the MODBUS slave type)                                                                                                    |
| Baudrate |      |      |       | 9600  | baud rate of the MODBUS-type communication<br>1200 = 1.200 baud<br>2400 = 2.400 baud<br>4800 = 4.800 baud<br>9600 = 9.600 baud<br>19200 = 19.200 baud<br>28800 = 28.800 baud<br>38400 = 38.400 baud<br>57600 = 57.600 baud                                                                                                    |
| Parity   |      |      |       | EVEN  | MODBUS-type communication parityNONE=noneODD=oddEVEN=even                                                                                                    |
| Stop     |      |      |       | 1 BIT | number of stop bits of the MODBUS-type communication<br>1 BIT = 1 bit<br>2 BIT = 2 bit                                                                                                    |
| Timeout  | 0    | 9999 | ms    | 1000  | local MODBUS-type communication timeout, i.e., device timeout<br>(this parameter sets a delay from the sending of a request after<br>which, if no answer is received, the request sending is considered<br>failed and the next request is sent; it is significant only if the<br>communication protocol is of the MODBUS master type). |

## 6.5.6 Configuration parameters of the "Ethernet" sub-menu of the "Networks" menu

The following table shows the meaning of the configuration parameters of the "Ethernet" sub.menu of the "Networks" menu.

| PARAM.         | MIN.  | MAX.          | M. U.         | DEF.          | DESCRIPTION     |
|----------------|-------|---------------|---------------|---------------|-----------------|
| MAC            | paran | neter availat | ole in read-o | only mode     | reserved        |
| Eth IP         |       |               |               | 192.168.0.2   | IP address      |
| Subnet<br>Mask |       |               |               | 255.255.255.0 | subnet Mask     |
| Adr Gateway    |       |               |               | 192.168.0.1   | gateway address |

| Port MB<br>Slave   | <br> | <br> | MODBUS slave port  |
|--------------------|------|------|--------------------|
| Port MB<br>Master  | <br> | <br> | MODBUS master port |
| Web Server<br>Port | <br> | <br> | Web Server port    |

## 6.5.7 Configuration parameters of the "USB" sub-menu of the "Networks" menu

The following table shows the meaning of the configuration parameters of the "USB" sub-menu of the "Networks" menu.

| PARAM.                         | MIN.  | MAX.          | M. U.         | DEF.      | DESCRIPTION |
|--------------------------------|-------|---------------|---------------|-----------|-------------|
| USB Status<br>Device           | paran | neter availal | ole in read-o | only mode | reserved    |
| Device<br>Status Idle<br>Speed | paran | neter availal | ole in read-o | only mode | reserved    |

## 6.5.8 Configuration parameters of the "Password" menu

The following table shows the meaning of the configuration parameters of the "Password" menu.

| PARAM.   | MIN.   | MAX.  | M. U. | DEF. | DESCRIPTION                                                                                                    |
|----------|--------|-------|-------|------|----------------------------------------------------------------------------------------------------|
|          | -32768 | 32768 |       | 0    | value of the level 1 access password                                                                                                    |
| Level 1: |        |       |       | ON   | enabling of the level 1 access password<br>OFF = no password needs to be set to access level 1<br>ON = it is necessary to set a password to access level 1 |
|          | -32768 | 32768 |       | 0    | value of the level 2 access password                                                                                                    |
| Level 2: |        |       |       | ON   | enabling of the level 2 access password<br>OFF = no password needs to be set to access level 2<br>ON = it is necessary to set a password to access level 2 |
|          | -32768 | 32768 |       | 0    | value of the level 3 access password                                                                                                    |
| Level 3: |        |       |       | ON   | enabling of the level 3 access password<br>OFF = no password needs to be set to access level 3<br>ON = it is necessary to set a password to access level 3 |

|          | -32768 | 32768 |   | 0   | value of the level 4 access password                                                                                                    |
|----------|--------|-------|---|-----|----------------------------------------------------------------------------------------------------|
| Level 4: |        |       |   | ON  | enabling of the level 4 access password<br>OFF = no password needs to be set to access level 4<br>ON = it is necessary to set a password to access level 4                            |
|          | -32768 | 32768 |   | 0   | value of the level 5 access password                                                                                                    |
| Level 5: |        |       |   | ON  | enabling of the level 5 access password<br>OFF = no password needs to be set to access level 5<br>ON = it is necessary to set a password to access level 5                            |
| Timeout  | 0      | 240   | s | 240 | timeout of access passwords (after this time has elapsed from the<br>latest keypad operation, it is necessary to set a new password to<br>access the relevant level, if so required). |

## 6.5.9 Configuration parameters of the "Diagnostics" menu

The following table shows the meaning of the configuration parameters of the "Diagnostics" menu.

| PARAM.        | MIN.                                  | MAX.         | M. U.         | DEF.                                                                                                    | DESCRIPTION                                                                                                    |
|---------------|---------------------------------------|--------------|---------------|----------------------------------------------------------------------------------------------------|----------------------------------------------------------------------------------------------------|
| Memory        | param                                 | eter availat | ole in read-c | only mode                                                                                                    | status of non-volatile memory<br>OK = no error<br>ERR = error                                                      |
| RTC           | parameter available in read-only mode |              |               | only mode                                                                                                    | clock status<br>OK = no error<br>ERR = error<br>LOW = data loss<br>DISAB = disabled                                |
| STACK         | parameter available in read-only mode |              |               | only mode                                                                                                    | stack status<br>OK = no error<br>ERR = error (overflow)                                                            |
| 5V RATIO      | parameter available in read-only mode |              |               | only mode                                                                                                    | status of the voltage supply of the ratiometric transducers<br>OK = no error<br>ERR = error (voltage out of range) |
| 24V<br>SENSOR | parameter available in read-only mode |              | only mode     | status of the supply voltage of 0-20 mA, 4-20 mA and 0-10 V<br>transducers<br>OK = no error<br>ERR = error (voltage out of range) |                                                                                                    |

| MATH    | parameter available in read-only mode | math status<br>OK = no error<br>ERR = error (overflow, under flow, division by zero or<br>NaN)                                                                                                    |
|---------|---------------------------------------|----------------------------------------------------------------------------------------------------|
| KEY PAR | parameter available in read-only mode | result of the upload or download of the application software<br>parameters or of a configuration through USB drive.<br>OK = procedure completed successfully<br>ERR = procedure not completed successfully |

## 6.5.10 Configuration parameters of the "Debug" menu

The following table shows the meaning of the configuration parameters of the "Debug" menu.

| PARAM.               | MIN.                                  | MAX.          | M. U.         | DEF.      | DESCRIPTION                                                                      |
|----------------------|---------------------------------------|---------------|---------------|-----------|----------------------------------------------------------------------------------|
| Main run<br>time     | paran                                 | neter availat | ole in read-o | only mode | application software main cycle time (in ms)                                     |
| max main<br>time     | paran                                 | neter availat | ole in read-c | only mode | application software maximum main cycle time (in ms)                             |
| free stack<br>main   | paran                                 | neter availat | ole in read-c | only mode | minimum free stack main (in byte)                                                |
| 100ms run<br>time    | parameter available in read-only mode |               |               |           | application software run time timed at 100 ms                                    |
| 100 ms max<br>time   | parameter available in read-only mode |               |               |           | application software maximum run time timed at 100 ms                            |
| free stack<br>100 ms | parameter available in read-only mode |               |               | only mode | application software free stack of the interrupt cycle at 100 ms (in byte)       |
| 5V PROBE             | parameter available in read-only mode |               |               | only mode | measurement of voltage supply of the ratiometric transducers                     |
| 24V PROBE            | parameter available in read-only mode |               |               | only mode | measurement of the supply voltage of 0-20 mA, 4-20 mA and 0-<br>10 V transducers |
| 24V                  | parameter available in read-only mode |               |               | only mode | measurement of the supply voltage coming from the upper board                    |

#### Notes:

(1) to display the parameter, press the RIGHT key

(2) to display the parameter, press the RIGHT key; this parameter is not available in the built-in LED and blind versions.

## 7 ACCESSORIES

## 7.1 0810500018/0810500020 connection cables

## 7.1.1 Preliminary notes

The cables can be used to program the devices.

The 0810500018 cable is 2,0 m (6,561 ft) long; the 0810500020 cable is 0,5 m (1,640 ft) long.

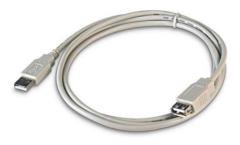

## 7.2 4GB EVUSB4096M USB flash drive

#### 7.2.1 Preliminary notes

The flash drive can be used to upload and download the configuration parameters of the devices.

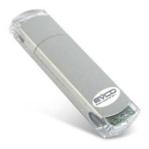

#### 7.3 Non opto-isolated RS-485/USB serial interface EVIF20SUXI

#### 7.3.1 Preliminary notes

The interface makes it possible to connect the devices to the Parameters Manager set-up software system.

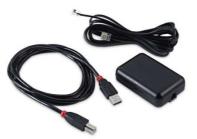

## 7.4 Cut phase speed regulator for EVDFAN1 single-phase fans

## 7.4.1 Preliminary notes

The regulator is used to vary the fan speed.

It uses a PWM-type control signal with a max. operating current of 5 A.

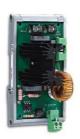

#### 7.5 CJAV31 connection kit

## 7.5.1 Preliminary notes

The kit is used to wire the devices.

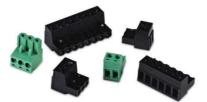

## 8 TECHNICAL DATA

## 8.1 Technical data

| Purpose of the command device:            | operating command device.                                                                                                    |  |  |
|-------------------------------------------|----------------------------------------------------------------------------------------------------|--|--|
| Construction of the command device:       | built-in electronic device.                                                                                                    |  |  |
| Container:                                | grey self-extinguishing.                                                                                                    |  |  |
| Heat and fire protection class:           | D.                                                                                                    |  |  |
| Dimensions:                               | 142.0 x 128.0 x 60.0 mm (5.590 x 5.039 x 2.362 in; L x H x D); 8 DIN modules<br>The dimensions refer to the device with all the screw-in removable terminal boards in place.                                                                                                    |  |  |
| Method of mounting the<br>command device: | on a DIN 35.0 x 7.5 mm (1.377 x 0.295 in) or 35.0 x 15.0 mm (1.377 x 0.590 in), track in a control panel.                                                                                                    |  |  |
| Protection grade:                         | <ul> <li>IP20 overall</li> <li>IP40 for the front.</li> </ul>                                                                                                    |  |  |
| Connections                               | <ul> <li>screw in removable terminal board, male only 3,5 mm pitch (0,137 in) for wires up to 1,5 mm<sup>2</sup> (0,0028 in<sup>2</sup>): power supply, analog inputs, digital inputs, analog outputs and ports RS-485 MODBUS slave, RS-485 MODBUS master/slave and CAN CANBUS</li> <li>screw in removable terminal board, male only 5 mm pitch (0,196 in) for wires up to 2,5 mm<sup>2</sup> (0,0038 in<sup>2</sup>): digital outputs</li> <li>type A USB connector: USB port</li> <li>RJ45 F phone connector: MODBUS TCP, Web Server, BACnet IP Ethernet port.</li> </ul> |  |  |

|                                        | <ul> <li>The maximum lengths of the connection cables are:</li> <li>power supply: 100 m (328 ft)</li> <li>analog inputs: 100 m (328 ft)</li> <li>transducers power supply: 100 m (328 ft)</li> <li>digital inputs: 100 m (328 ft)</li> <li>analog outputs PWM: 1 m (3.280 ft)</li> <li>analog outputs 0-20 mA, 4-20 mA and 0-10 V: 100 m (328 ft)</li> <li>digital outputs (electromechanical relay): 100 m (328 ft)</li> <li>digital outputs (controls for solid state relays) 100 m (328 ft)</li> <li>digital outputs (controls for solid state relays) 100 m (328 ft)</li> <li>RS-485 MODBUS slave and RS-485 MODBUS master/slave ports: 1,000 m (3,280 ft); please refer also to the <i>MODBUS specifications and implementation guides</i> available at http://www.modbus.org/specs.php</li> <li>CAN CANBUS port: <ul> <li>1.000 m (3.280 ft) with baud rate 20.000 baud</li> <li>500 m (1.640 ft) with baud rate 50.000 baud</li> <li>500 m (164 ft) with baud rate 125.000 baud</li> <li>50 m (164 ft) with baud rate 500.000 baud</li> <li>USB port: 1 m (3.280 ft)</li> </ul> </li> <li>USB port: 1 m (3.280 ft)</li> <li>To wire the device, the use of the CJAV31 kit (to be ordered separately) is recommended: screw-in removable terminal boards, female only, 3.5 mm pitch (0.137 in) for wires up to 1.5 mm<sup>2</sup> (0,0028 in<sup>2</sup>) and screw-in removable terminal boards, female only, 5 mm pitch (0.196 in) for wires up to 2.5 mm<sup>2</sup> (0,0038 in<sup>2</sup>).</li> </ul> <li>To program the device, the use of the 0810500018 or 0810500020 connection cables (to be ordered separately) s recommended: the 0810500018 cable is 2.0 m (6.56 ft) long , the 0810500020 cable is 0.5 m (1.640 ft) long.)</li> |
|----------------------------------------|----------------------------------------------------------------------------------------------------|
| Operating temperature:                 | <ul> <li>from -10 to 55 °C (from 14 to 131 °F) for the built-in models</li> <li>from -20 to 55 °C (from -4 to 131 °F) for the blind models</li> </ul>                                                                                                    |
| Storage temperature:                   | from -25 to 70 °C (from -13 to 158 °F).                                                                                                    |
| Humidity for use:                      | from 10 to 90 % relative humidity without condensate.                                                                                                    |
| Command device pollution situation:    | 2.                                                                                                    |
| Height at which it is used:            | from 0 to 2,000 m (from 0 to 6,591 ft).                                                                                                    |
| Height at which it can be transported: | from 0 to 3,048 m (from 0 to 10,000 ft).                                                                                                    |
| Environmental standards:               | <ul> <li>RoHS 2011/65/CE</li> <li>WEEE 2012/19/EU</li> <li>REACH (CE) regulation n. 1907/2006.</li> </ul>                                                                                                    |
| EMC standards:                         | - EN 60730-1<br>- IEC 60730-1.                                                                                                    |

| Power supply:                    | <ul> <li>24 VAC, 50/60 Hz (±3 Hz), 20 VA max. not insulated</li> <li>20 40 VDC, 12 W max. not insulated</li> <li>supplied by a class 2 circuit.</li> <li>Protect the power supply with a 2A-T 250 V fuse</li> <li>If the device runs on direct current, it shall be necessary to pay attention to the polarity of the supply voltage.</li> </ul>                                                                                                    |  |  |  |  |
|----------------------------------|----------------------------------------------------------------------------------------------------|--|--|--|--|
| Rated impulse voltage:           | 4 KV.                                                                                                    |  |  |  |  |
| Overvoltage category:            | Ш.                                                                                                    |  |  |  |  |
| Class and structure of software: | Α.                                                                                                    |  |  |  |  |
|                                  | integrated (with primary lithium battery)                                                                                                    |  |  |  |  |
| Clock:                           | Battery autonomy without power supply: 5 years at 25 °C (77 °F).                                                                                                    |  |  |  |  |
|                                  | Drift: ≤ 30 s/ month at 25 °C (77 °F).                                                                                                    |  |  |  |  |
|                                  | <ul> <li>5 inputs:</li> <li>3 configurable via configuration parameter for PTC, NTC or Pt 1000 probes</li> <li>3 configurable via configuration parameter for PTC, NTC, Pt 1000 probes, transducers 0-20 mA, 4-20 mA, 0-5 V ratiometric or 0-10 V.</li> <li>Ratiometric transducers 0-5 V power supply: 5 VDC (+0 %, -12 %), 60 mA max.</li> <li>Transducers power supply 0-20 mA, 4-20 mA e 0-10 V: 12 VDC (±10 %), 120 mA max.</li> <li>The maximum current distributable by the two power supplies is 120 mA.</li> </ul> |  |  |  |  |
| Analog inputs:                   | Digital inputs PTC (990 @ 25 °C, 77 °F)Type of sensor:KTY 81-121.Measurement field:from -50 to 150 °C (from -58 to 302 °F).Precision: $\pm 0,5$ % of scale end.Resolution :0,1 °C.Conversion time:Conversion time:100 ms.Protection:none.                                                                                                    |  |  |  |  |
|                                  | Digital inputs NTC (10 K @ 25 °C, 77 °F)Type of sensor: $B3435$ .Measurement field:from -50 to 120 °C (from -58 to 248 °F).Precision:- $\pm 0.5$ % of scale end from -40 to 100 °C $ \pm 1$ °C from -50 to -40 °C and from 100 to 120 °C.Resolution : 0.1 °C.Conversion time:100 ms.Protection:none.                                                                                                    |  |  |  |  |

**Digital inputs:** 

| Digital inputs NTC (10  |                                                                |
|-------------------------|----------------------------------------------------------------|
| Type of sensor:         |                                                                |
|                         | from -40 to 86 °C (from -40 to 186 °F).                        |
| Precision:              | ±1 °C.                                                         |
| Resolution :0,1 °C.     |                                                                |
| Conversion time:        | 100 ms.                                                        |
| Protection:             | none.                                                          |
| Digital inputs NTC (10  | ) K @ 25 °C, 77 °F)                                            |
|                         | NTC type 3.                                                    |
|                         | from -40 to 86 °C (from -40 to 186 °F).                        |
| Precision:              | ±1 °C.                                                         |
| Resolution :0,1 °C.     |                                                                |
| Conversion time:        | 100 ms.                                                        |
| Protection:             | none.                                                          |
| Trotection              |                                                                |
| Digital inputs Pt 1000  | <u>(1 K @ 0 °C, 32 °F)</u>                                     |
| Measurement field:      | from -100 to 400 °C (from -148 to 752 °F).                     |
| Precision:              | - ±0,5 % of scale end from -100 to 200 °C                      |
|                         | - ±2 °C from 200 to 400 °C.                                    |
| Resolution :0.1 °C.     |                                                                |
| Conversion time:        | 100 ms.                                                        |
| Protection:             | none.                                                          |
| Digital inputs 0-20 m   | A and 4-20 mA                                                  |
| Input resistance:       | ≤ 200 .                                                        |
| Precision:              | $\pm 0.5$ % of scale end.                                      |
| Resolution :0.01 mA.    |                                                                |
| Conversion time:        | 100 ms.                                                        |
| Protection:             | none; maximum allowable current at each input is 25 mA.        |
| D: 11 1: 0 E V          |                                                                |
|                         | aziometrici and 0-10 V                                         |
| Input resistance:       | $\geq$ 10K.                                                    |
| Precision:              | ±0.5 % of scale end.                                           |
| Resolution :0.01 V.     |                                                                |
| Conversion time:        | 100 ms.                                                        |
| Protection:             | none.                                                          |
|                         | le through the UNI-PRO 3 development environment for NA or NC  |
| contact):               |                                                                |
| - 2 at 24               | VAC/DC, 50/60 Hz/2 KHz opto-isolated; the frequency can be set |
| through th              | he UNI-PRO 3 development environment                           |
| - 3 at 24VA             | C/DC 50/60 Hz opto-isolated.                                   |
| Digital inputs at 24 VA |                                                                |
| Power:                  | - 24 VAC (±15 %), 50/60 Hz (±3 Hz)                             |
|                         | - 24 VDC (+66 %, -16 %).                                       |
| Input resistance:       | ≥ 10K .                                                        |
| Protection:             | none.                                                          |

|                                | I                        |                                                                             |
|--------------------------------|--------------------------|-----------------------------------------------------------------------------|
|                                | Digital inputs at 24 VA  | C/DC, 2 KHz                                                                 |
|                                | Power:                   | - 24 VAC (±15 %), 50/60 Hz (±3 Hz)                                          |
|                                |                          | - 24 VDC (+66 %, -16 %).                                                    |
|                                | Input resistance:        | ≥ 10K .                                                                     |
|                                | Protection:              | none.                                                                       |
|                                |                          |                                                                             |
|                                | 3 outputs:               |                                                                             |
|                                | -                        | ble via configuration parameter for PWM or 0-10 V                           |
|                                |                          | ble via configuration parameter for 0-20 mA, 4-20 mA or 0-10 V.             |
|                                | ,                        |                                                                             |
|                                | Analog outputs PWM       |                                                                             |
|                                | Power:                   | 10 VDC (+16 %, -25 %), 10 mA max.                                           |
|                                | Frequency:               | 0 2 KHz.                                                                    |
|                                | Duty:                    | 0 100 %.                                                                    |
|                                | Protection:              | none.                                                                       |
|                                |                          |                                                                             |
|                                | Analog outputs 0-20 m    | A and 4-20 mA                                                               |
|                                | Input resistance:        | 40 300 .                                                                    |
| Analog outputs:                | Precision:               | ±3 % of scale end.                                                          |
|                                | Resolution :0.05 mA.     |                                                                             |
|                                | Conversion time:         | 1 s.                                                                        |
|                                | Protection:              | none.                                                                       |
|                                |                          |                                                                             |
|                                | Analog outputs 0-10 V    |                                                                             |
|                                | Input resistance:        | 1 K.                                                                        |
|                                | Precision:               | $\pm 3$ % of scale end.                                                     |
|                                | Resolution :-            | +2 %, -5 % of scale end for utilities with impedance                        |
|                                |                          | from 1 to 5 K                                                               |
|                                |                          | <ul> <li>±2 % of scale end for utilities with impedance&gt; 5 K.</li> </ul> |
|                                | Conversion time:         | 1 s.                                                                        |
|                                | Protection:              | none.                                                                       |
|                                |                          |                                                                             |
|                                |                          |                                                                             |
|                                | 7 outputs:               |                                                                             |
|                                | - according t            |                                                                             |
|                                | -                        | 6 SPST electromechanical relays with 3 A res. @ 250 VAC (K1 K6)             |
|                                | -                        | 2 24 VAC/DC, 600 mA max solid state relays                                  |
| Digital outputs:               |                          | (K1 and K2) controls and 4 SPST electromechanical relays with 3 A           |
|                                |                          | res. @ 250 VAC (K3 K6)                                                      |
|                                |                          | ctromechanical relay with 3 A res. @ 250 VAC (K7).                          |
|                                | -                        | double insulation between each connector of the digital outputs and         |
|                                | the other parts of the c | levice.                                                                     |
|                                |                          |                                                                             |
| Type 1 or Type 2 actions:      | Type 1.                  |                                                                             |
| Complementary features of Type |                          |                                                                             |
| 1 or Type 2 actions:           | С.                       |                                                                             |
|                                |                          |                                                                             |
|                                | I                        |                                                                             |

| Displays:           | <ul> <li>according to model:</li> <li>none (blind model)</li> <li>4+4 digit custom display custom (built-in LED model)</li> <li>single-colour LCD graphic display 128 x 64 pixel (built-in LCD model).</li> </ul>                                                                                                    |
|---------------------|----------------------------------------------------------------------------------------------------|
| Communication port: | <ul> <li>5 ports:</li> <li>1 RS-485 port with MODBUS slave communication protocol</li> <li>1 RS-485 port with MODBUS master/slave, BACnet MS/TP communication protocol (which can be set with the development environment UNI-PRO 3)</li> <li>1 CAN port with CANBUS communication protocol</li> <li>1 USB port:</li> <li>1 Ethernet port with MODBUS TCP, Web Server, BACnet IP communication protocol.</li> </ul> |

The BACnet communication protocol is in alternative to the Web Server functionality.

The actual UNI-PRO 3.13 version implements a BACnet® standardized device profile B-ASC, which doesn't require the managing of Scheduler and Calendar objects, instead required for the B-AAC profile.

*c-pro 3* NODE kilo Programmable controllers Hardware manual ver. 1.0 PT - 46/14 Code 114CP3NKE104

This document is exclusive property of EVCO; EVCO does not assume any liability regarding possible errors stated. The customer (manufacturer, installer or final user) assumes all liability regarding configuration of the device. EVCO does not take any responsibility for damages coming by the non-observance of additional information. EVCO reserves the right to make any change without prejudice the basic safety and operating features.

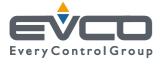

EVCO S.p.A. Via Feltre 81, 32036 Sedico Belluno ITALY Tel. 0437/8422 | Fax 0437/83648 info@evco.it | www.evco.it